## EDIT A WIKI PAGE

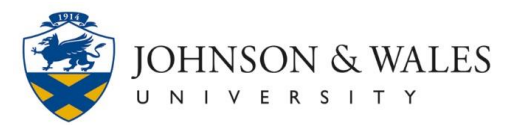

In some courses, you are required to edit an existing wiki page. You can add, modify, or delete content on the page.

## Instructions

1. Navigate to the wiki assignment in the content area folder or link on the left side menu.

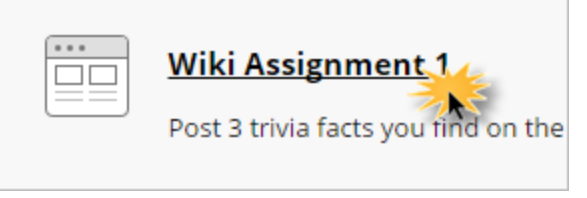

2. When you open the wiki homepage, you see a list of all of the pages on the right side of the screen. Choose the page you want to upload to by clicking on the title of that page.

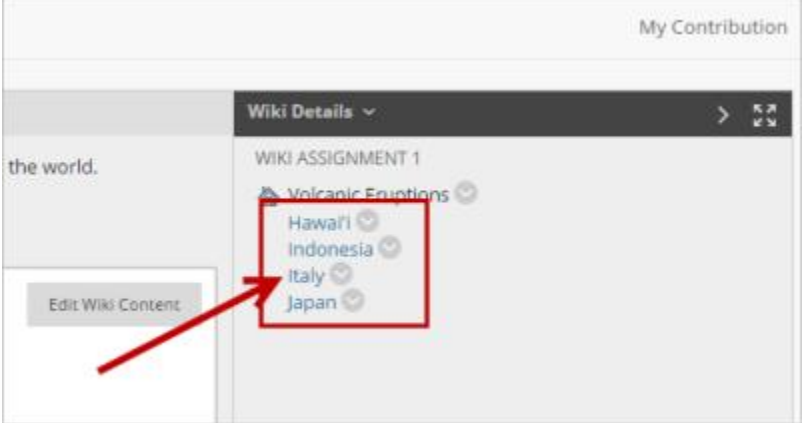

## 3. Select **Edit Wiki Content**.

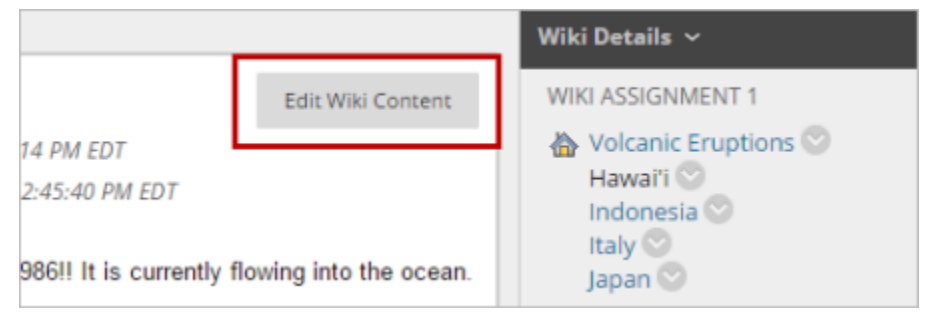

4. You can now edit the content of the wiki using the content editor.

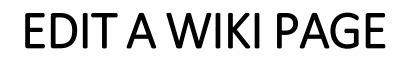

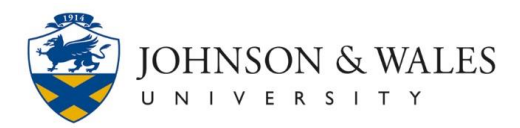

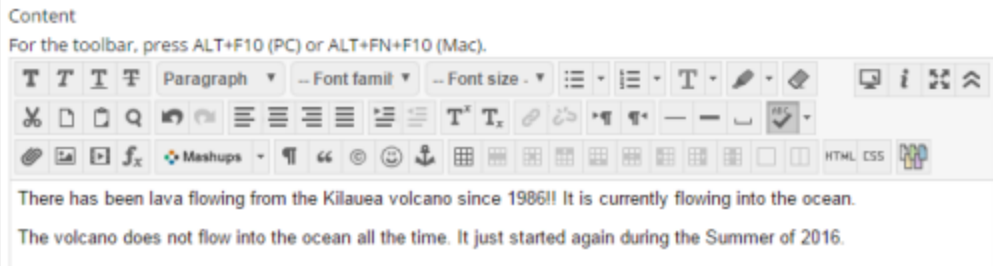

## 5. Click **Submit** when you are finished.

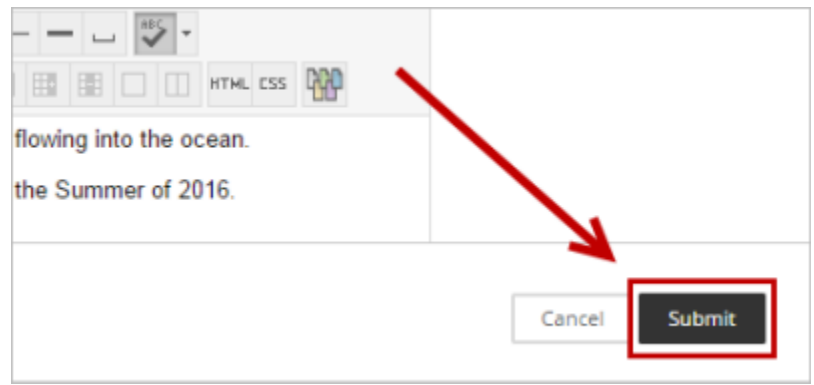